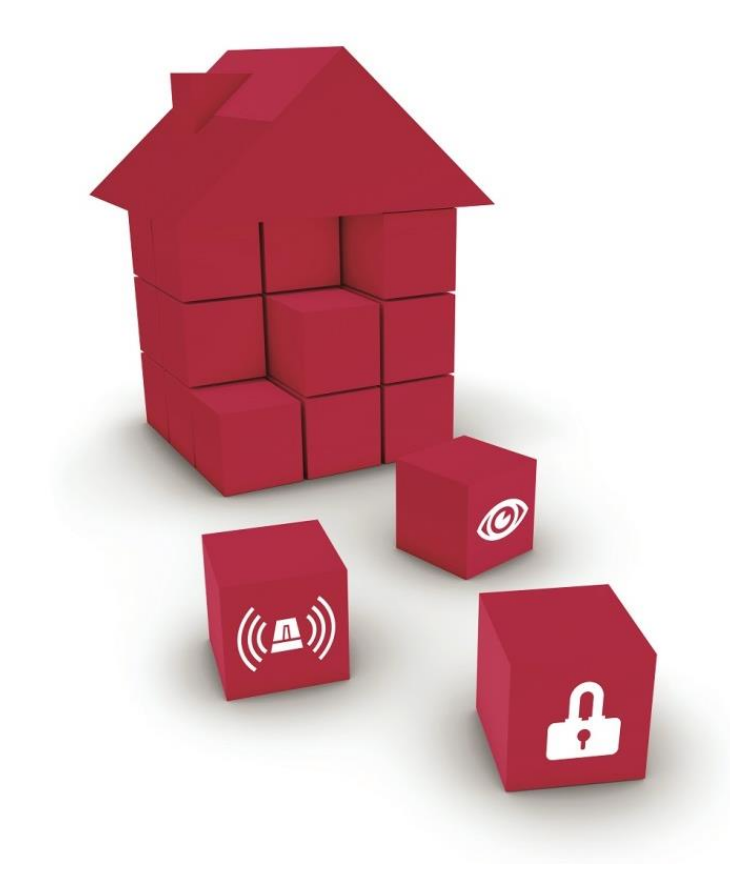

#### **Anleitung zur Online-Zulassung von Produkten beim VSÖ**

**VERBAND DER SICHERHEITSUNTERNEHMEN** 

# **Online-Zulassung von Produkten beim VSÖ**

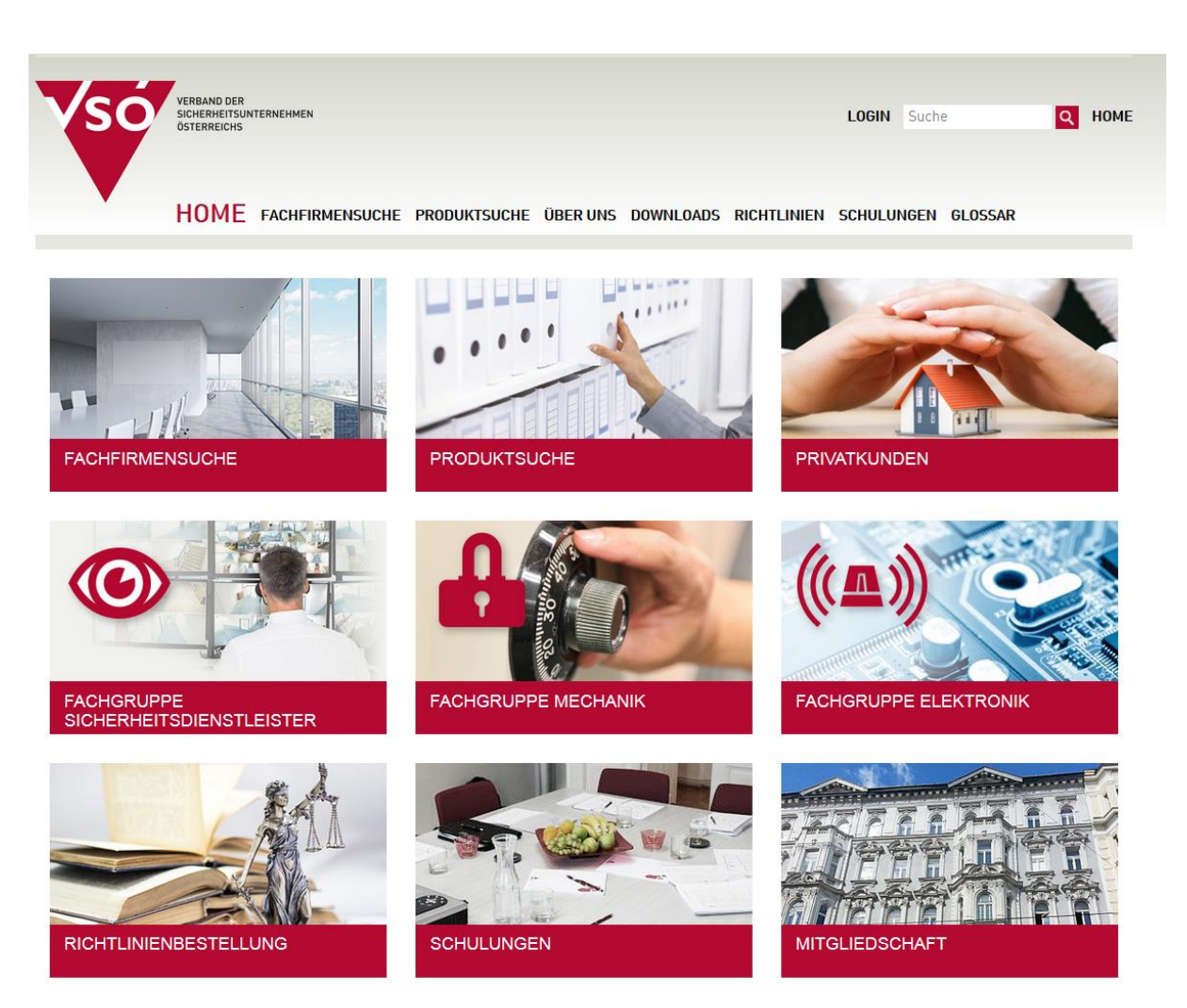

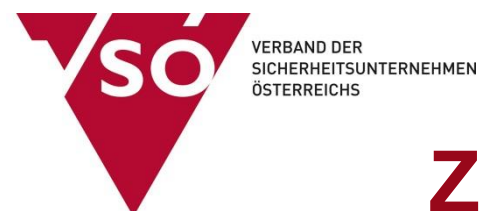

#### **1. Einloggen auf www.vsoe.at/login**

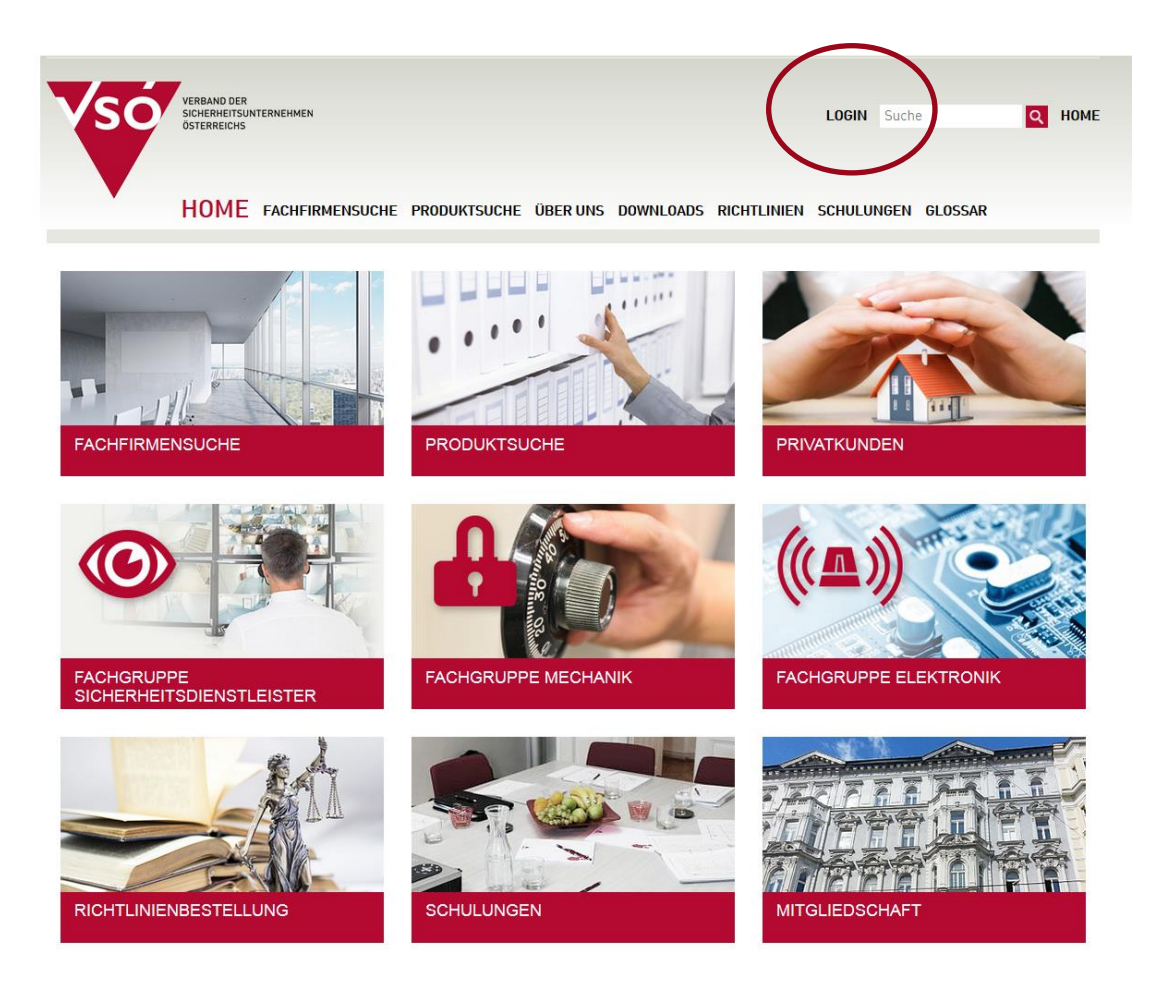

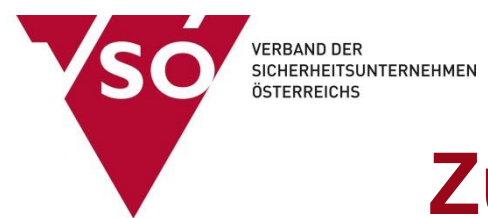

### **2. Username und Passwort eingeben \*)**

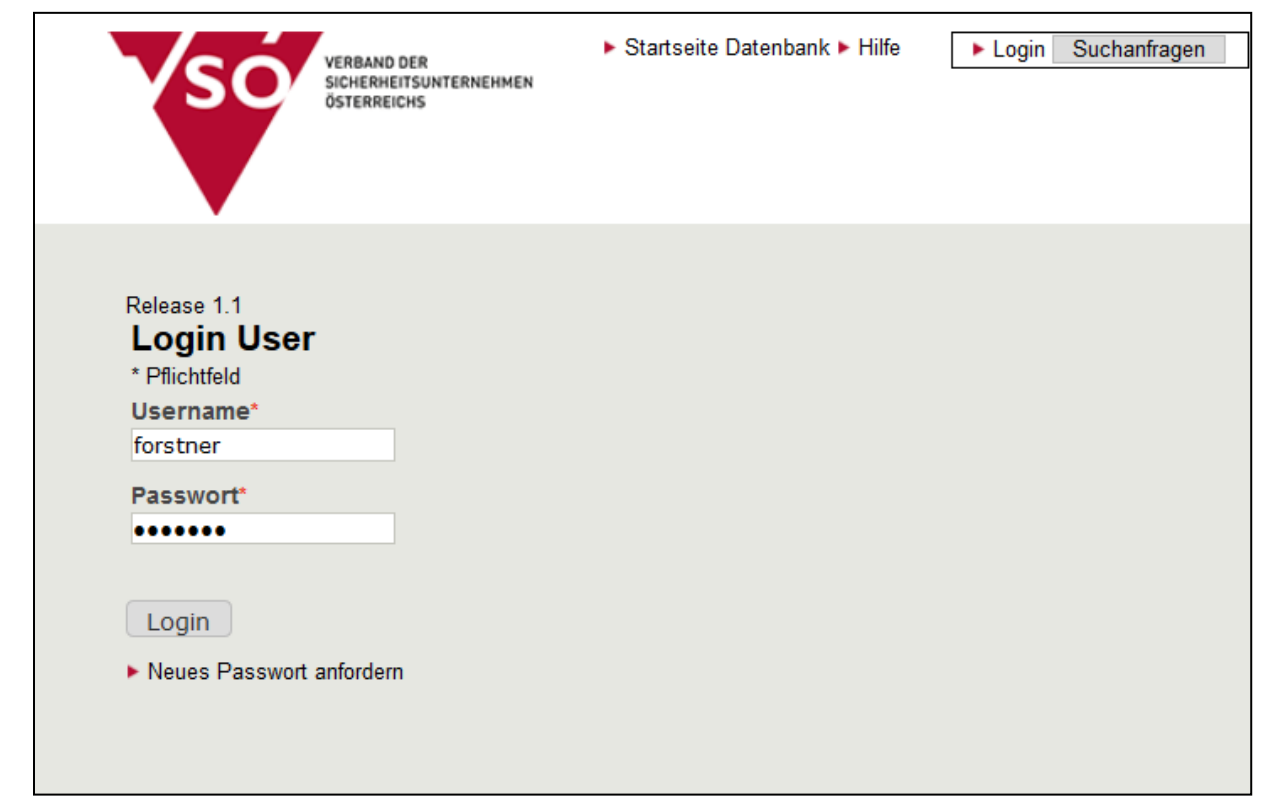

\*) Zugangsdaten anfordern unter office@vsoe.at

Groß- und Kleinschreibung beachten!

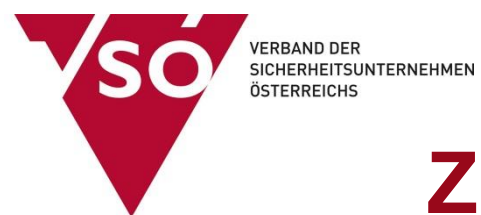

#### 2. Menüpunkt "Hersteller" auswählen

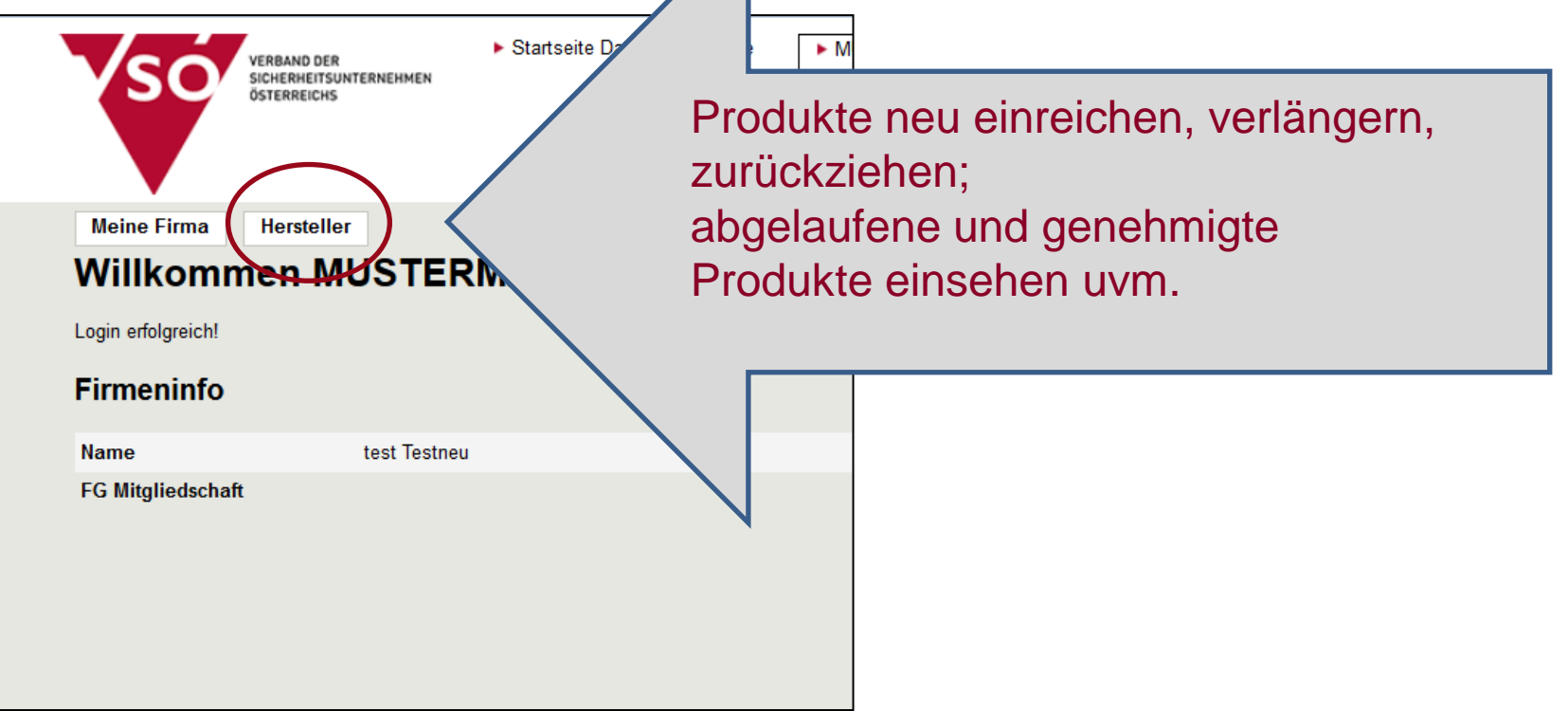

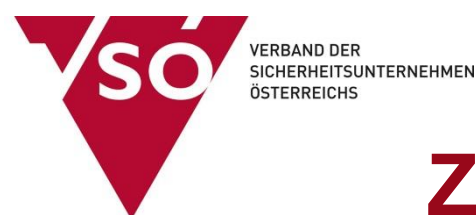

## **3. "Antrag hinzufügen" auswählen**

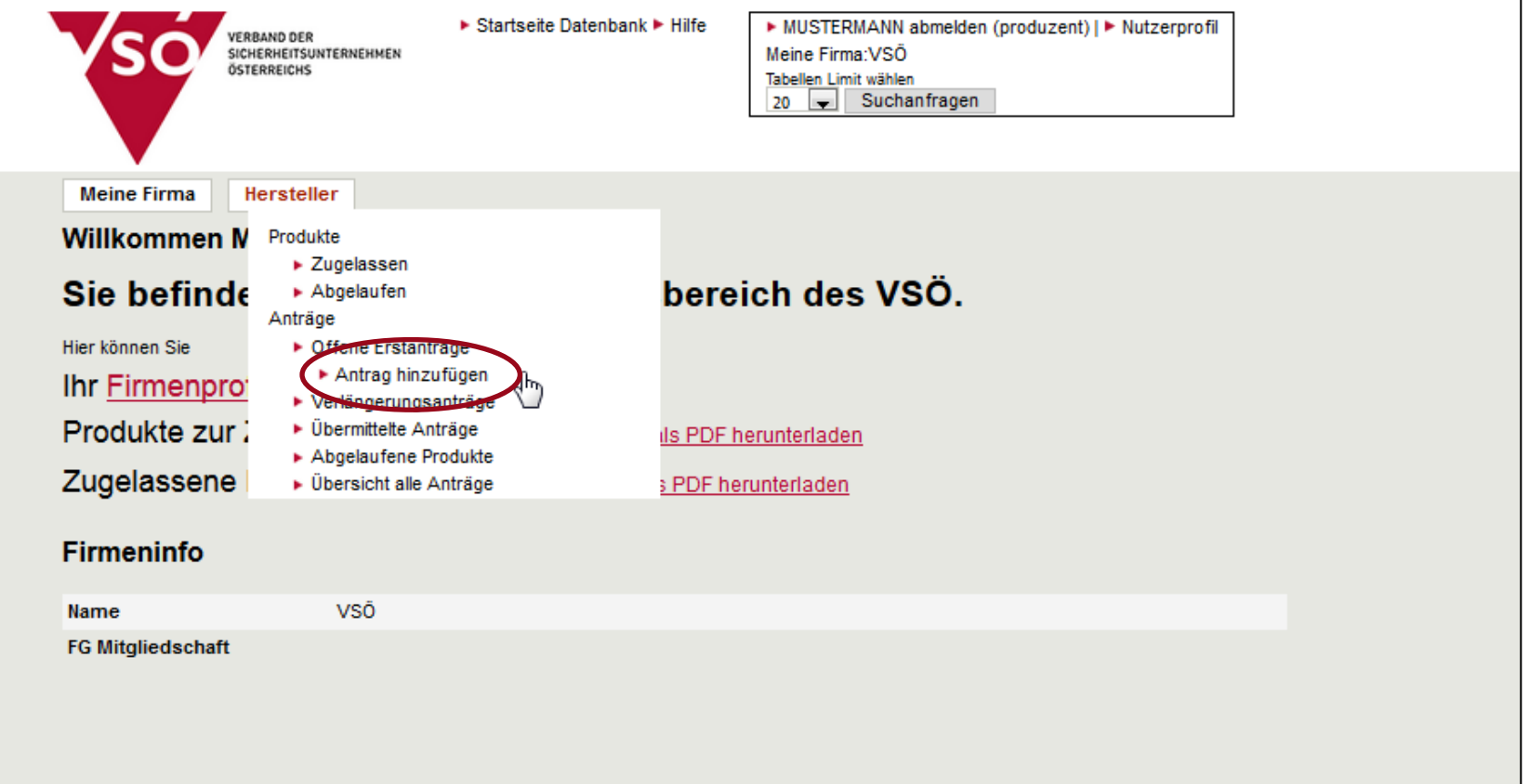

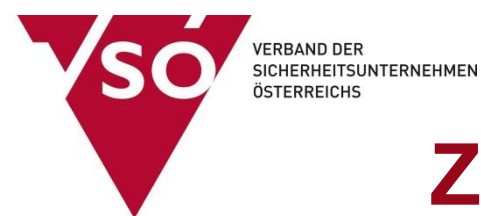

#### **4. Produktdaten eingeben**

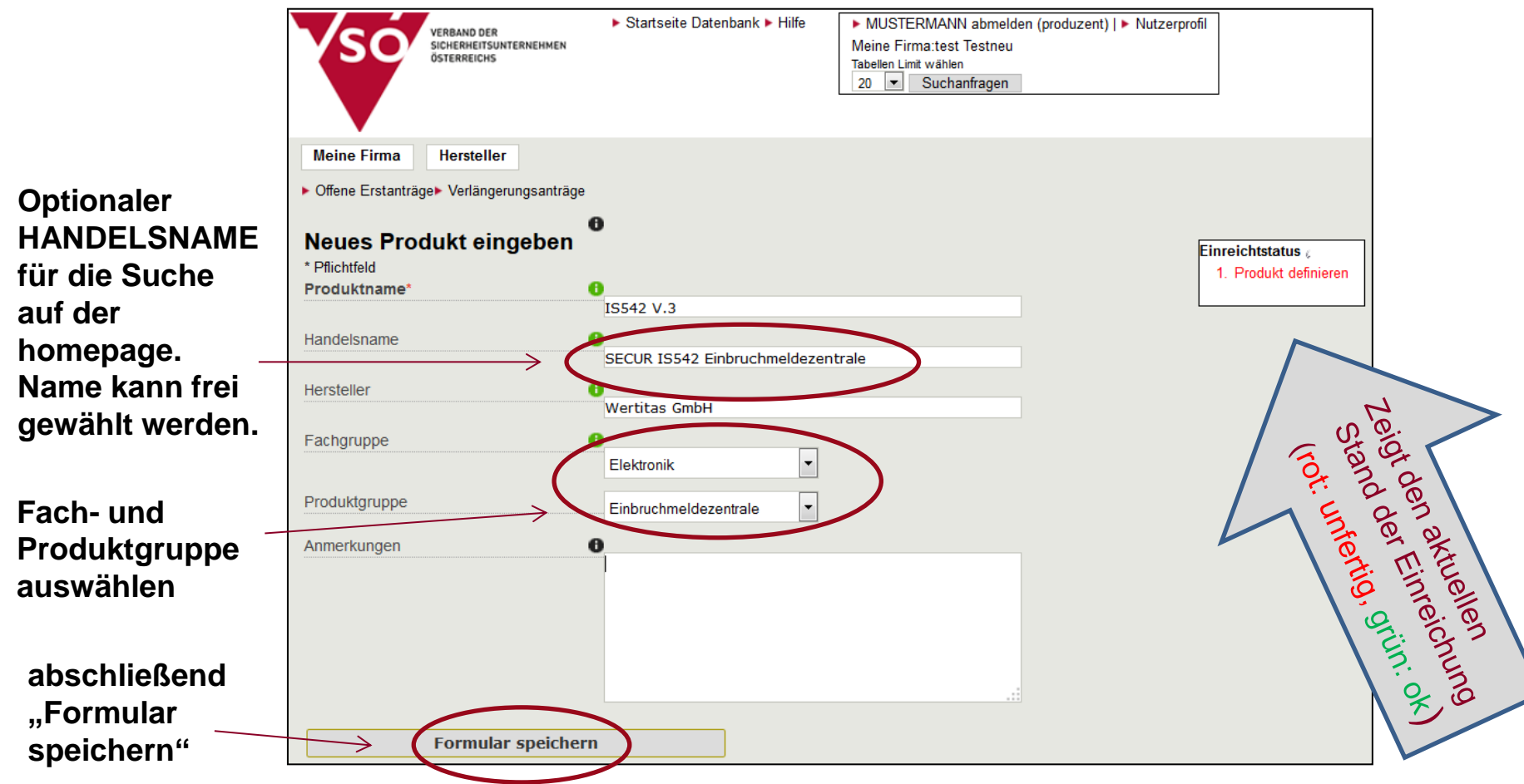

## **5. Produktbild hochladen (JPG, BMP, PNG, TIFF…)**

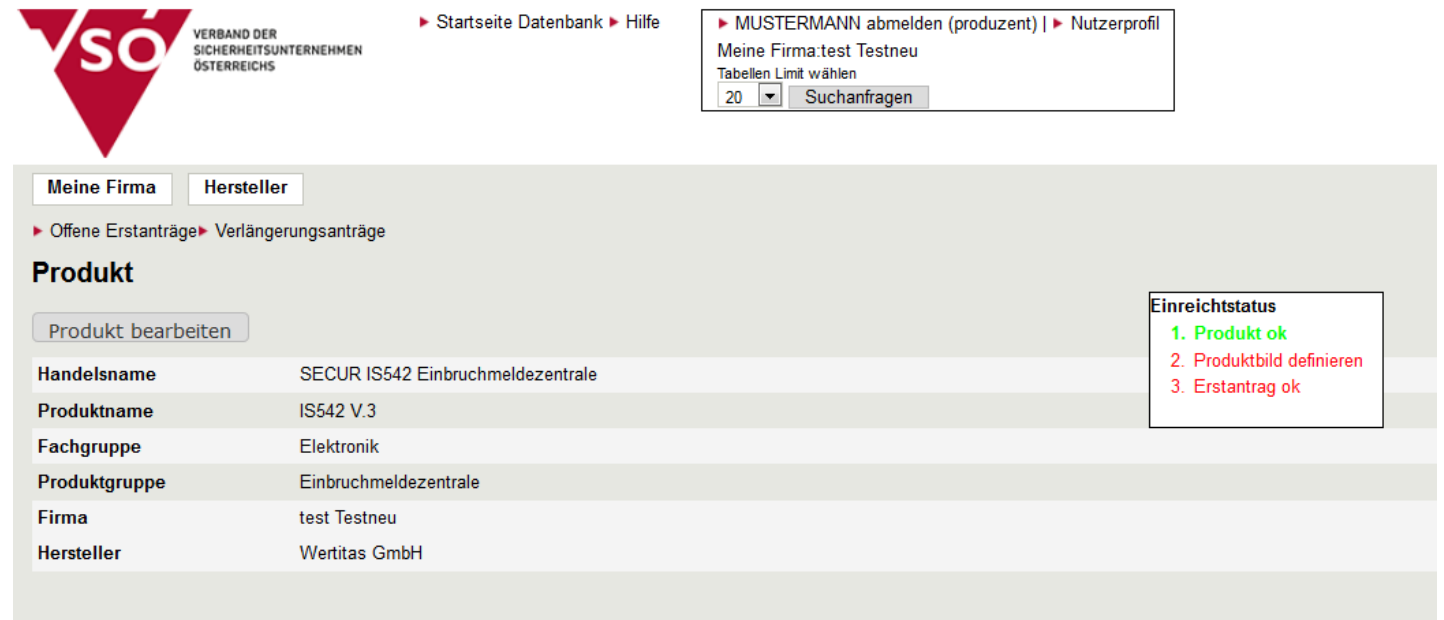

#### Produktbilder

**VERBAND DER** 

ÖSTERREICHS

SICHERHEITSUNTERNEHMEN

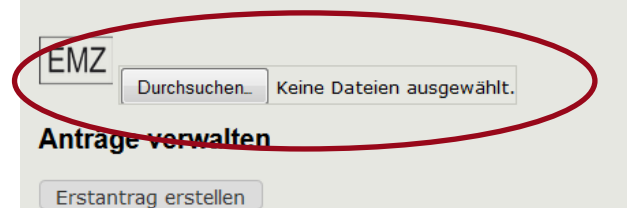

**VERBAND DER** SICHERHEITSUNTERNEHMEN ÖSTERREICHS

# **Zulassung von Produkten**

#### **6. "Erstantrag erstellen" auswählen**

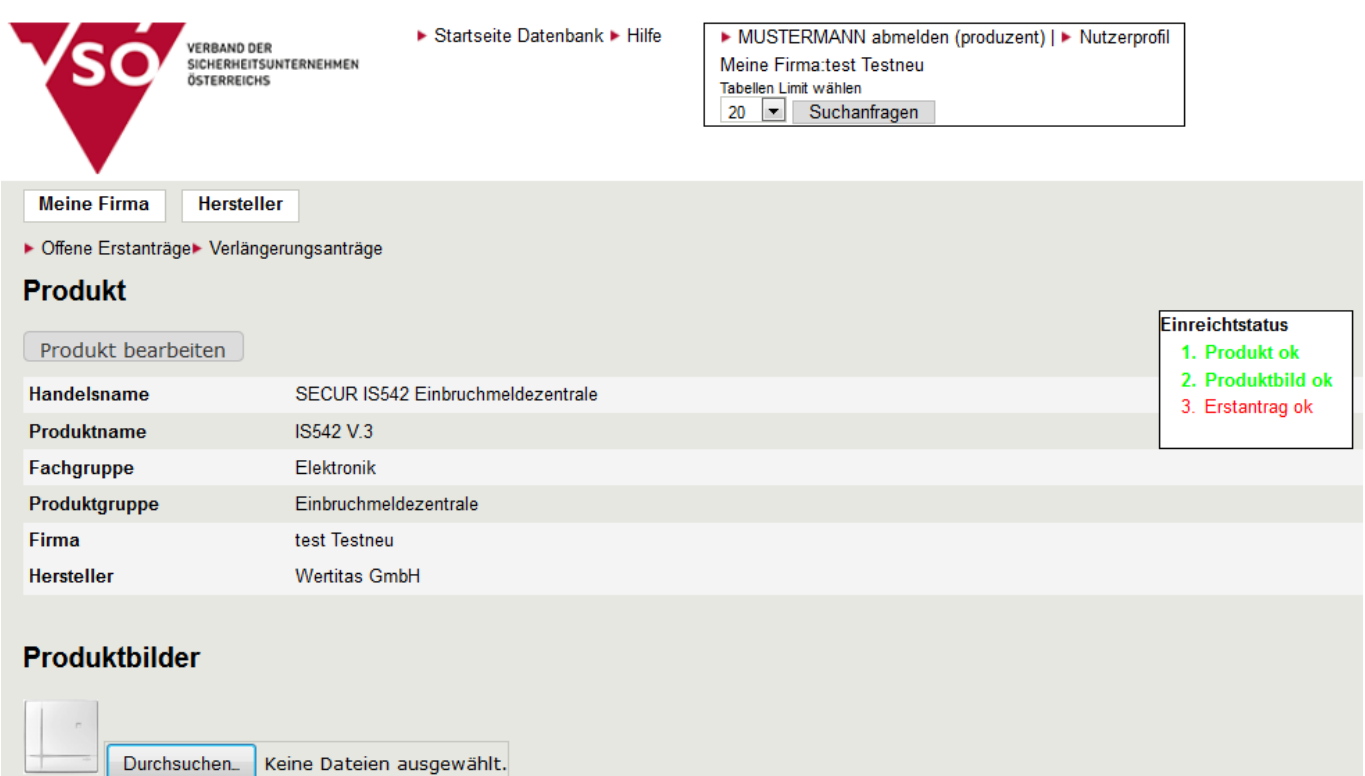

Anträge verwalten

Erstantrag erstellen

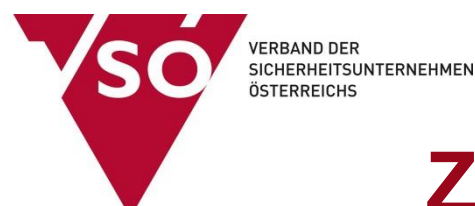

## **7. Daten des Zertifikates eingeben**

#### ▶ Startseite Datenbank ▶ Hilfe ▶ MUSTERMANN abmelden (produzent) | ▶ Nutzerprofil VERBAND DER<br>SICHERHEITSUNTERNEHMEN Meine Firmartest Testneu ÖSTERREICHS Tabellen Limit wählen  $20$   $\bullet$  Suchanfragen **Meine Firma Hersteller** ▶ Offene Erstanträge **Produkt** Einreichtstatus 1. Produkt ok 2. Produktbild ok 3. Erstantrag ok IS542 V.3 SECUR IS542 Einbruchmeldezentrale  $\blacktriangleright$  Produkt bearbeiten Neuen Prüfantrag stellen \* Pflichtfeld Name Erstantrag für IS542 V.3(53ec69eb-b7bc-40b0-8e3e-40e Zertifizierungsstelle Zertifizierungsagentur auswäl Sicherheitsgrad\* Zertifizierungsnummer\* Ablaufdatum des Zertifikats  $\frac{1}{2014}$  $\vert \cdot \vert$  $14$  $\vert \cdot \vert$  August Anmerkungen Formular speichern

#### **Bitte auswählen:**

- **Zertifizierer**
- Sicherheitsgrad

#### **Eingabe von**

- Zertifikatsnummer
- Ablaufdatum

Abschließend **Formular speichern**

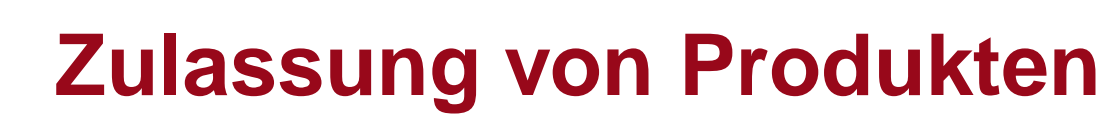

#### **8. Produktanhänge hochladen**

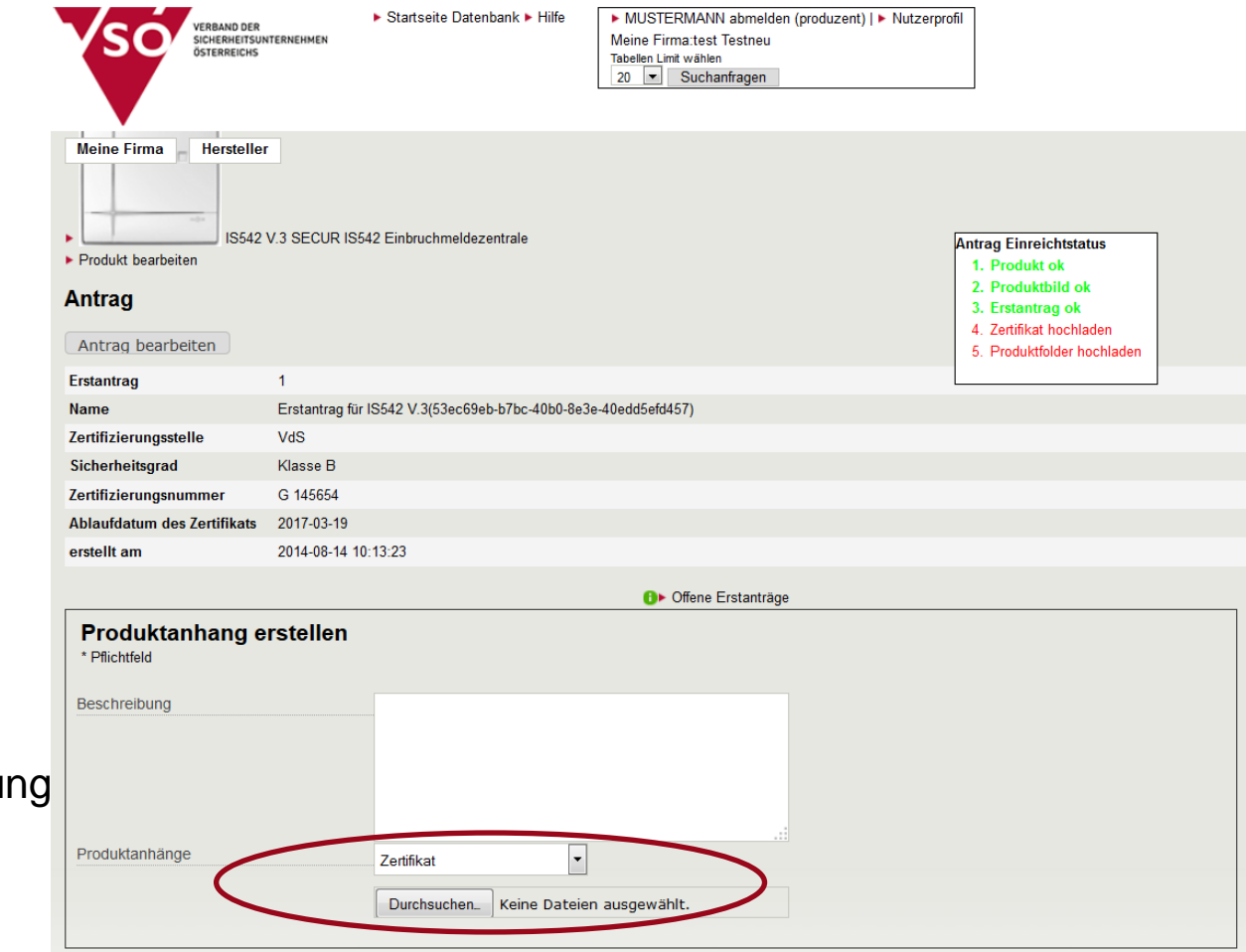

#### **Hochladen von:**

- Zertifikat
- Produktfolder
- Ev. techn. Beschreibu

**VERBAND DER** 

ÖSTERREICHS

**SICHERHEITSUNTERNEHMEN** 

#### **9. Kontrolle der Anhänge und Freigabe des Antrags**

**VERBAND DER** 

ÖSTERREICHS

**SICHERHEITSUNTERNEHMEN** 

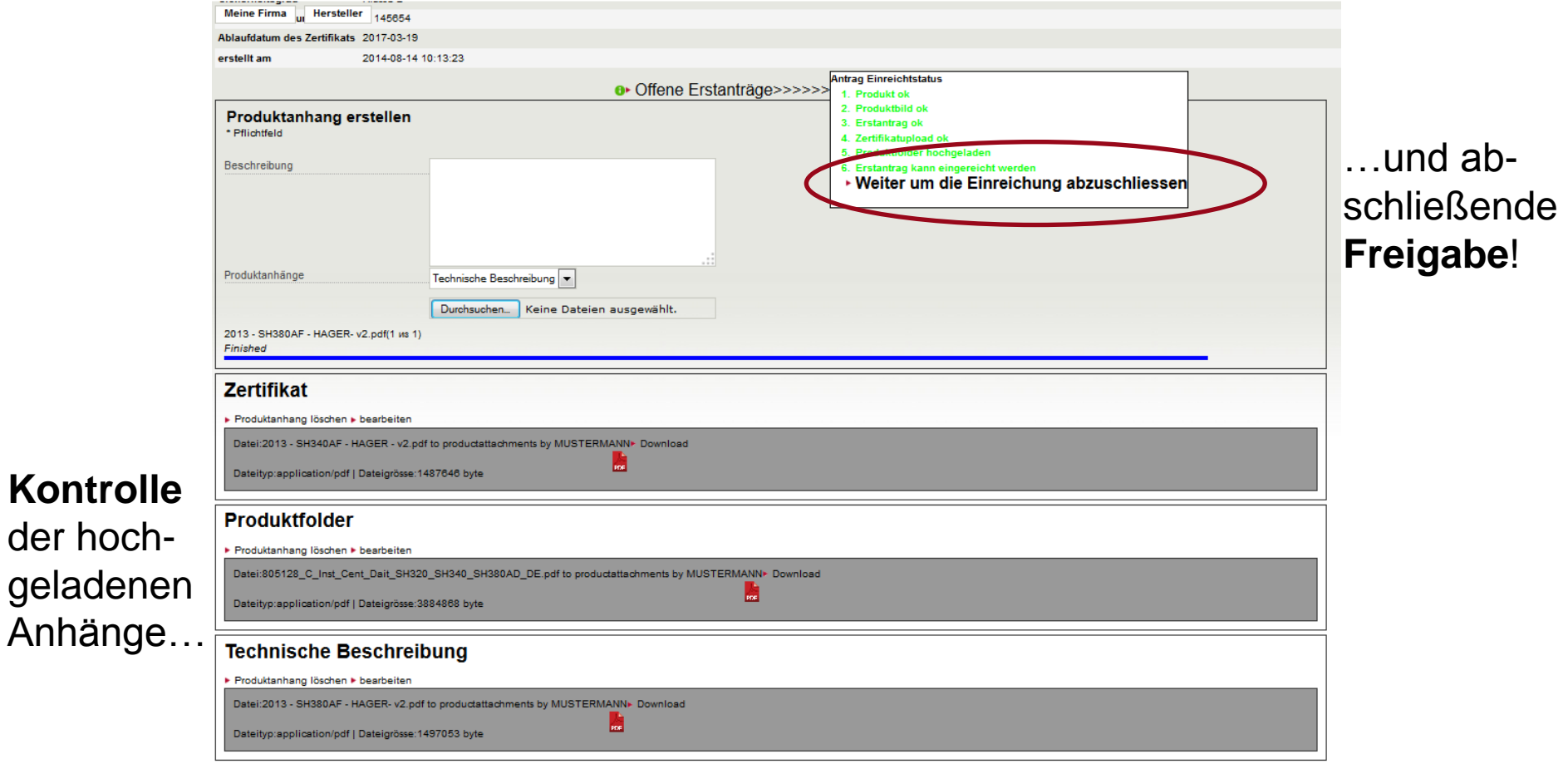

<sup>o</sup> Offene Erstanträge>>>>>>>>

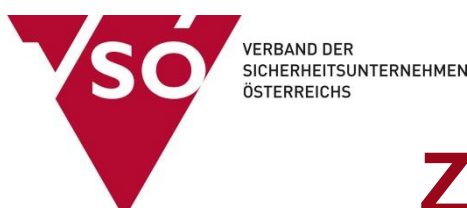

## **10. Antrag an den VSÖ abschicken**

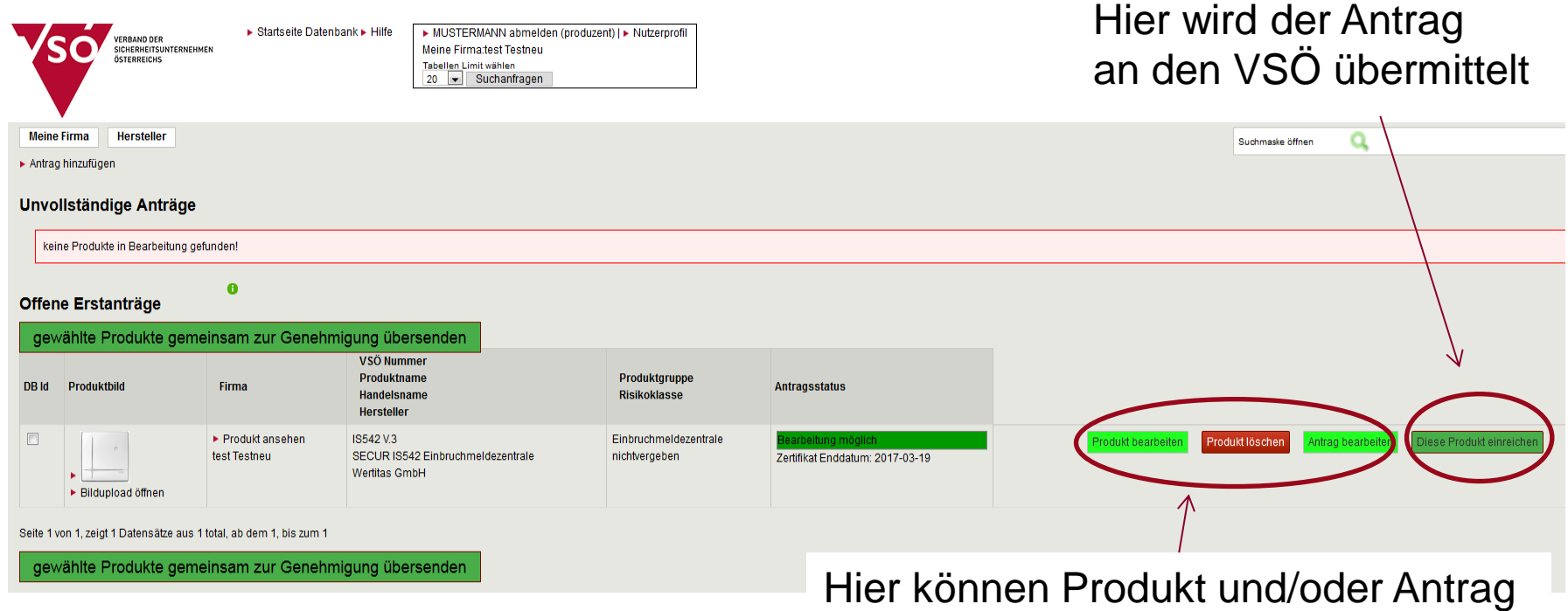

noch korrigiert oder gelöscht werden

Der Antrag ist nun bei den "ÜBERMITTELTEN ANTRÄGEN" zu finden **(siehe Punkt 2)**

**VERBAND DER<br>SICHERHEITSUNTERNEHMEN** ÖSTERREICHS

# **Vielen Dank für Ihre Aufmerksamkeit!**